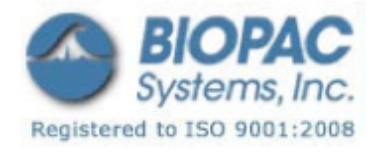

# プロダクトシート

01.21.09

非侵襲的な小動物テール用血圧システム NIBP250 小動物用非観血式血圧モニターシステム NIBP200A 小動物用非観血式血圧アンプ

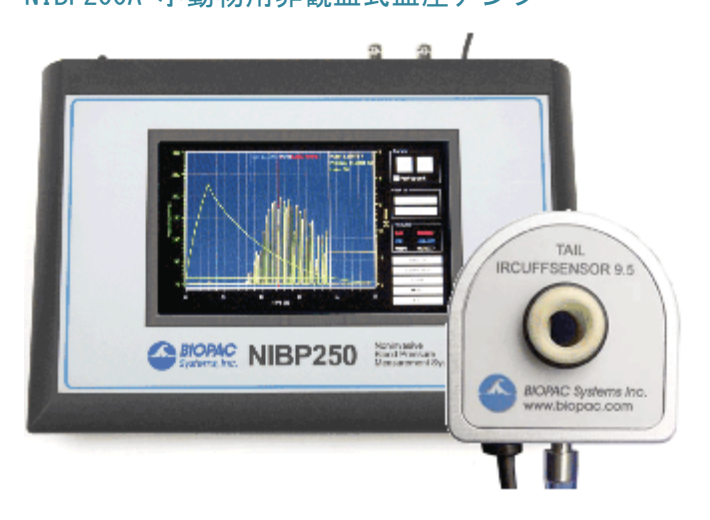

内蔵のポンプで NIBP アンプは、ラットや類似の小動物の尾部の血管を閉塞するために自動的に膨張し、そ の後膨張点から直線的に圧力を低下させカフゆっくり開放します。一回の操作で、膨張と収縮サイクルの両 方を開始します。アンプは、血圧とパルス波形の 2 つのアナログ出力に加えて、パルス信号を増幅または減 衰させるゲイン調整を有しています。収縮、拡張および平均 BP 値です。

- NIBP250 データの解析および保存はタッチスクリーンの LCD で操作します。スタンドアローン型 システム、または BIOPAC もしくは他社製 A/D ハードウェアへのインターフェースとして使用できま す。USB1.1 ポートと SD カードスロットを備えています。
- ・ NIBP200A テールカフセンサと共に使用するアンプです。

システムは以下のものを含みます:

- ・ NIBP250 または NIBP200A アンプ
- テールカフセンサ1つ (サイズ選択可): RXTCUFSENSOR9.5 = 9.5mm,  $100 \sim 220$ g RXTCUFSENSOR11 = 11mm,  $200 \sim 280$ g RXTCUFSENSOR13 =  $13 \text{mm}$ ,  $250 \sim 350 \text{g}$
- ・ 小動物用抑制帯 1 つ:

RXRESTRAINER-MICE、10~25g(マウス)NIBP200A 専用

RXRESTRAINER-S、70~150g (ラット用 S サイズ)

 RXRESTRAINER-M、150〜200g(ラット用 M サイズ)

 RXRESTRAINER-L、250〜350g(ラット用 L サイズ)

- ・ オプションの MRI 適合センサも利用可能です―既存の NIBP200A システムに追加します。 RXCUFSEN9.5-MRI = 9.5mm,  $100 \sim 220$ g RXCUFSEN11-MRI = 11mm,  $200 \sim 280g$ RXCUFSEN13-MRI = 13mm,  $250 \sim 350g$
- $MRI$ での使用:  $MR$  適合(3T)

条件: 動物への使用のみ; MR 電界強度 3T まで

# RXTCUFSENSOR 9.5/11/13 の構成–MRI チャンバ室内の構成のみ:

 センサハウジング:Drlrin® ケーブル:デュアル光ファイバーケーブル センサタイプ:赤外線 おおし エアホース:Tygon®チューブ センサチューブ:ゴム製 

- アナログ出力:血圧 0~3V DC、パルス 0~4V DC
- ・ 出力ケーブル:血圧用ケーブル及びパルスケーブル
- ・ インターフェースケーブル:BIOPAC もしくは他社製 A/D ハードウェアへの接続用
- ・ ユーザーマニュアル

オプションテールヒーター:TAILHEATA 110V

#### 仕様

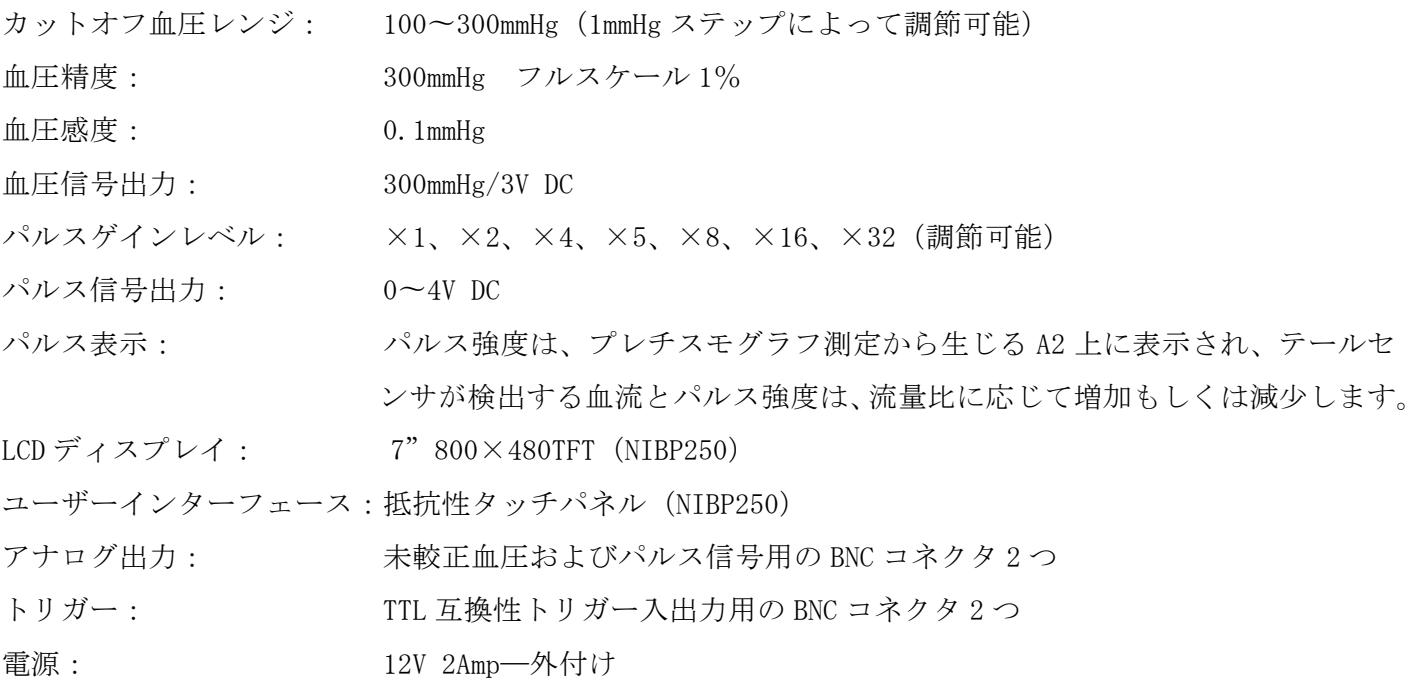

### NIBP200A/NIBP250 システムの接続

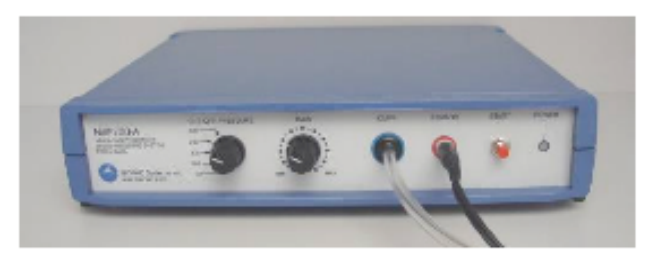

NIBP200A フロントパネル インタイム しょうしゃ しゅうしゃ NIBP200A 背面パネル

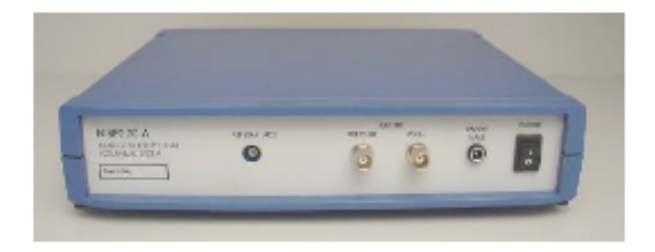

- 1. CBL150-PRE ケーブルを接続します。(もしくは MP36/35 ハードウェア用 CBL35-PRE ケーブル)
	- a. BNC コネクタをユニット背面パネルの PRESSURE OUTPUT へ接続。
	- b. もう一方の端を UIM100C 前面の A1 へ接続。(MP36/35 ユニットは CH1)
- 2. CBL150-PLS ケーブルを接続します。(もしくは MP36/35 ハードウェア用に CBL35-PLS)
	- a. BNC コネクタをユニット背面パネルの PULSE OUTPUT へ接続。
	- b. もう一方の端を UIM100C 前面の A2 へ接続。(MP36/35 ユニットは CH2)
- 3. IRSENSOR を接続します。
	- a. 黒いコードを NIBP200A フロントパネル上の SENSOR INPUT へ接続。(NIBP250 は背面パネル)
	- b. NIBP200A フロントパネル上の CUFF にエアホースを取り付ける。(NIBP250 は背面パネル)
- 4. 電源を接続します。
	- a. AC300 アダプタを NIBP200A 背面パネル上の 12V DC 入力へ接続。
	- b. AC300 をコンセントへ接続。
- 5. 電源を入れます。

### 動物の準備

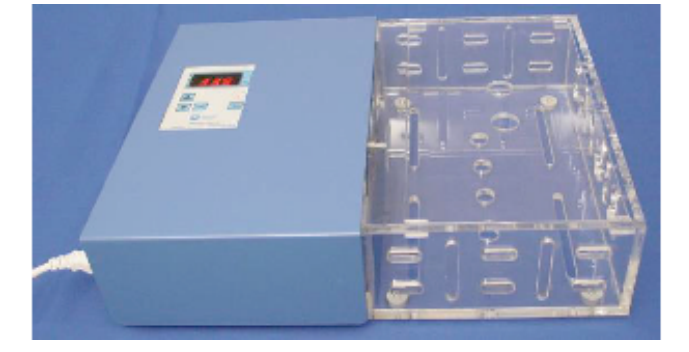

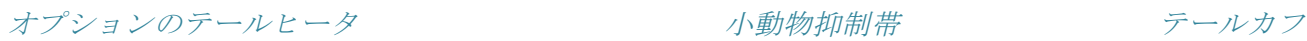

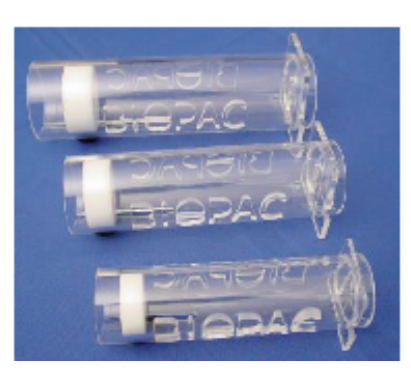

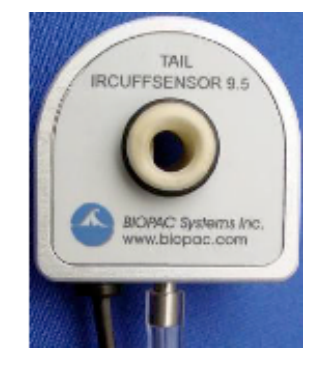

- 1. テールヒータ(TAILHEAT)の電源を入れます。
- 2. 温度を設定します。("P.Set"を長押し後に、"UP"もしくは"DOWN"ボタ ンで温度を設定します。)
	- ・ 正確な非侵襲的血圧測定に関しては、動物またはその尾部を 32℃ま で温める必要があります。

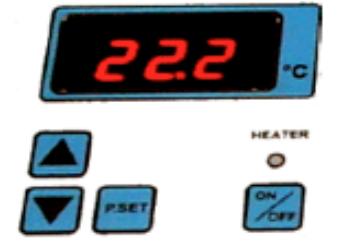

- 3. 選択した温度に温めを開始するには、"Heater"ボタンを押します。
- 4. 動物を小動物抑制帯"RESTRAINER"に入れます。(動物の大きさに適したサイズを選択してください)
	- ・ 尾部は外に出すようにしてください。
	- 動物の動きが抑制される位置まで長さを調整してください。
- 5. テールヒータのヒータ部に抑制帯を(動物と共に)設置します。
- 6. 動物の体温が安定するまで 30 分ほど待ちます。
- 7. 抑制帯をテールヒータから取り出します。
- 8. カフセンサを抑制帯内の動物の尾部に取付けます。
- 9. センサが尾部にフィットしているか確認してください。センサは尾部の中心部と端部の間(脊柱)にな ければなりません。適切な位置に収まるセンサを選択してください。
- 10. 計測の開始前に動物が安静にし、動かなくなるまで待ちます。

ヒント 実験を開始する前に、動物に学習させるため、抑制帯の中に 1 日数回入れ、毎回温めることを繰 り返してください。

## ソフトウェア設定(AcqKnowledge4.1 以上)

- 1. AcqKnowledge4.x.を起動します。
- 2. "Create/Record a new experiment"オプションを選択します。
- 3. [MP150]>[Set Up Data Acquisition]>[Channels]>[Add New Module...]を選択します。
	- a. 新しいモジュールリストから UIM100C-A1(または CBL150-PRE 血圧ケーブルが接続されているチ ャンネルのどれか)を選択し、"Add"をクリックします。
	- b. UIM100C トランスデューサリストから"NIBP200A – Small Animal Tail BP, Pressure"もしく は "NIBP250 - Small Animal Tail BP, Pressure" を選択し、OK をクリックします。
	- c. 表示されたキャリブレーションダイアログで"Calibrate"をクリックします。

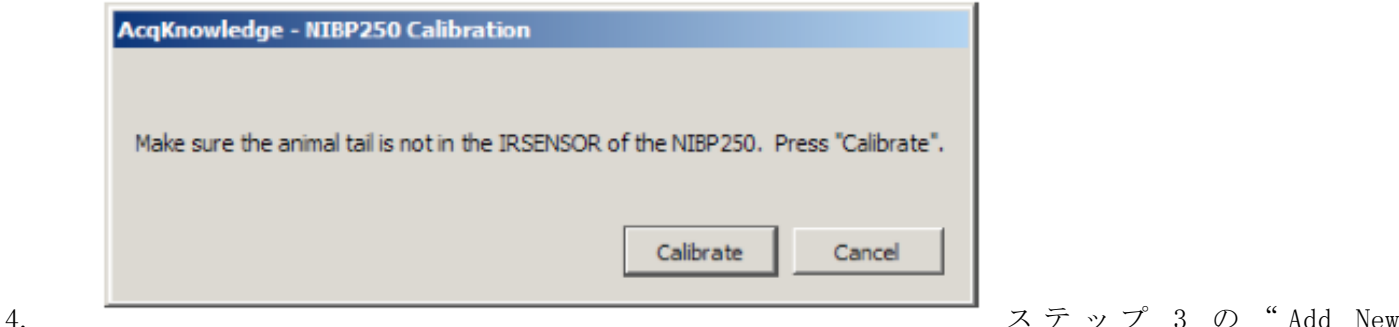

Module..."の部分を繰り返します。

- a. 新しいモジュールリストから UIM100C-A2(または CBL150-PLS パルスケーブルが接続されている チャンネルのどれか)を選択し、"Add"をクリックします。
- b. UIM100Cトランスデューサリストから "NIBP200A Small Animal Tail BP, Pulse" もしくは "NIBP250 – Small Animal Tail BP, Pulse"を選択し、OK をクリックします。

# ソフトウェア設定(AcqKnowledge4.0 以前)

- 1. BIOPAC ソフトウェアを起動します。
- 2. [MP menu]>[Set up Channels]を選択します。

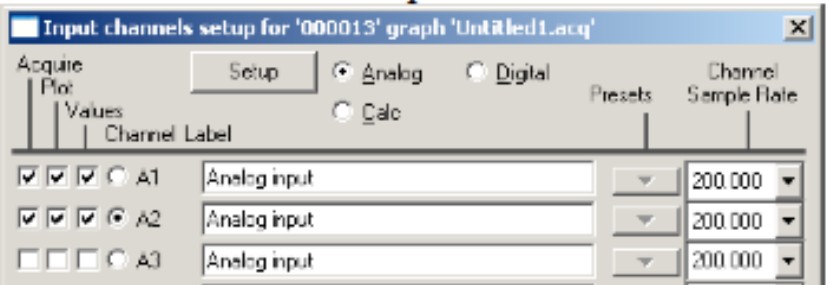

または

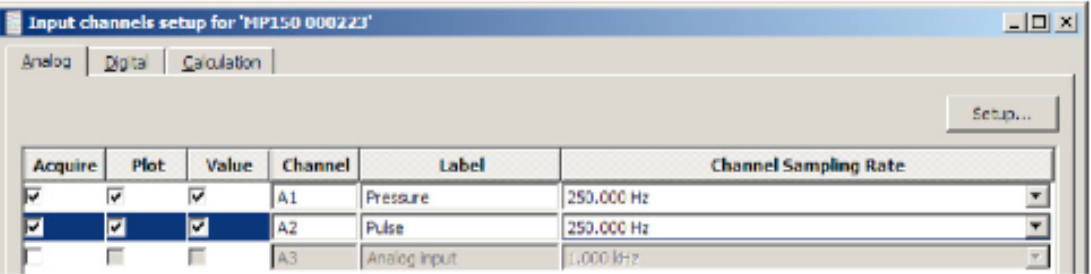

- 3. アナログ入力 A1 と A2 を有効にし、Acquire、Plot、Value のオプションにチェックします。
	- ・ 必要であれば、A1 Pressure と A2 Pulse のチャンネルラベルを入力してください。
- 4. テールカフの血圧値を較正します。
	- a. A1(Pressure)を選択し、"Setup"をクリックして以下の設定を行います:

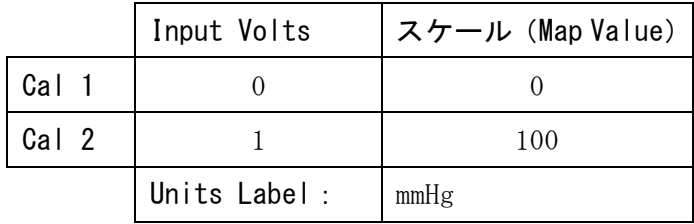

スケーリングは、カットオフ血圧スイッチ設定に合わ せて下さい。血圧スイッチが 300mmHg に設定されている 場合、設定は以下のようになります:

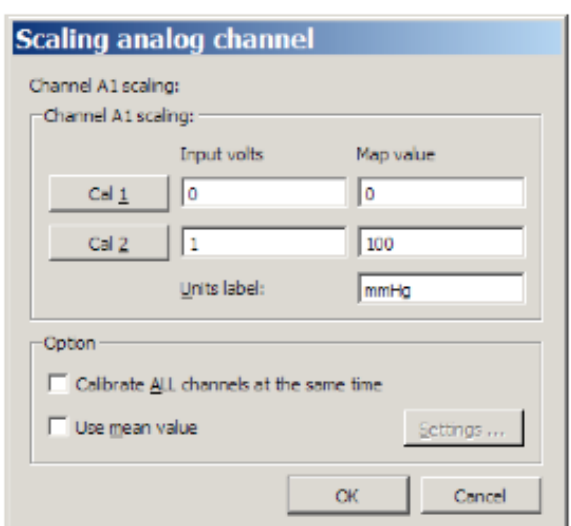

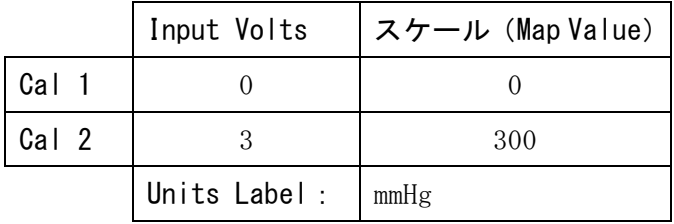

- b. A1 設定を終了するには、OK をクリックします。
- 5. テールカフのパルス値を較正します。
	- a. カフセンサ内に尾部が入っておらず、空の状態でセンサが動く状態にあることを確認します。 b. A2(Pulse)を選択し、"Setup"をクリックして以下の設定を行います:

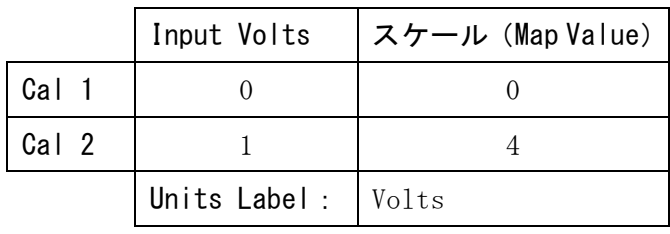

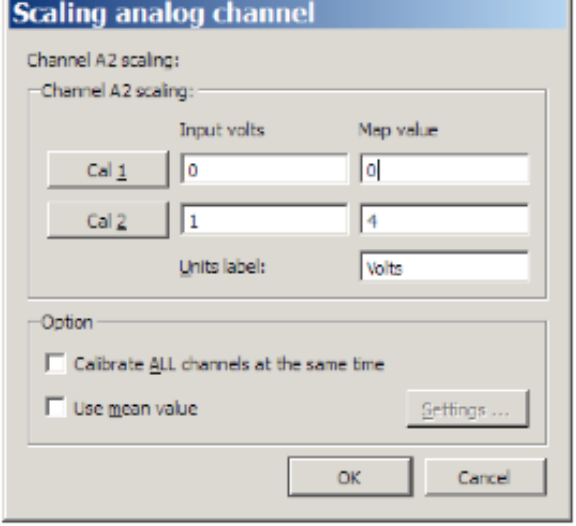

- c. A2 設定と Setup Channels のダイアログを終了するには、OK をクリックします。
- 6. [MP menu]>[Set up Acquisition]を選択し、次の設定を行います:

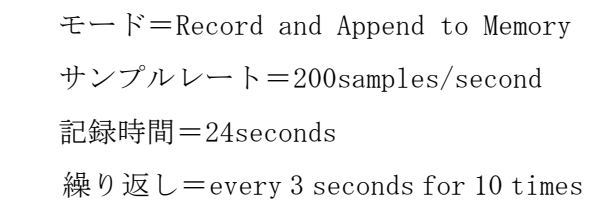

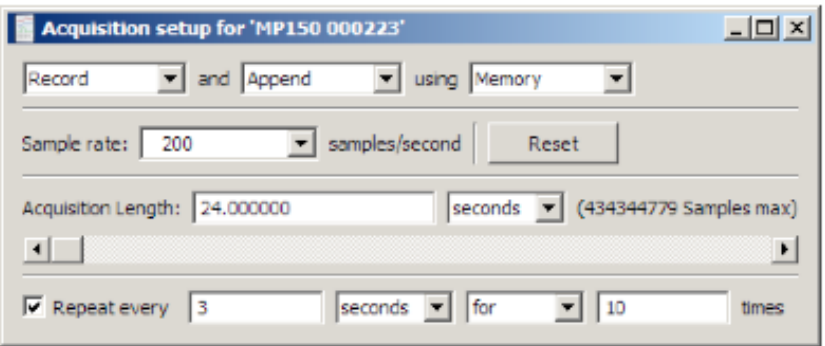

7. "Set up Acquisition"を終了します。

8. [MP menu] > [Setup Trigger]を選択し、次の設定を行います:

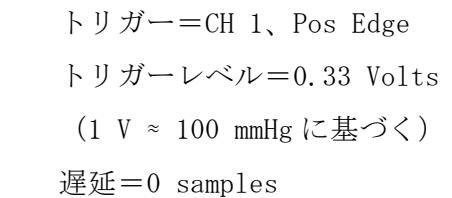

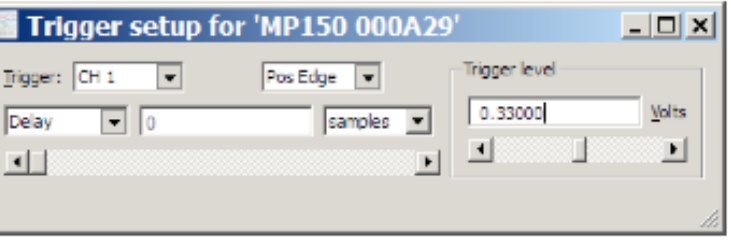

9. "Triggering"ダイアログを終了します。

# AcqKnowledge4.x.または MP3x ハードウェアと BSL4.x におけるソフトウェア設定

- 1. ソフトウェアを起動します。
- 2. "Create/Record a new experiment"オプションを選択します。
- 3. [MP3x]>[Set Up Data Acquisition]>[Channels]を選択します。
- 4. アナログ入力 CH1 と CH2 を有効にし、Acquire、Plot、Value のオプションにチェックします。

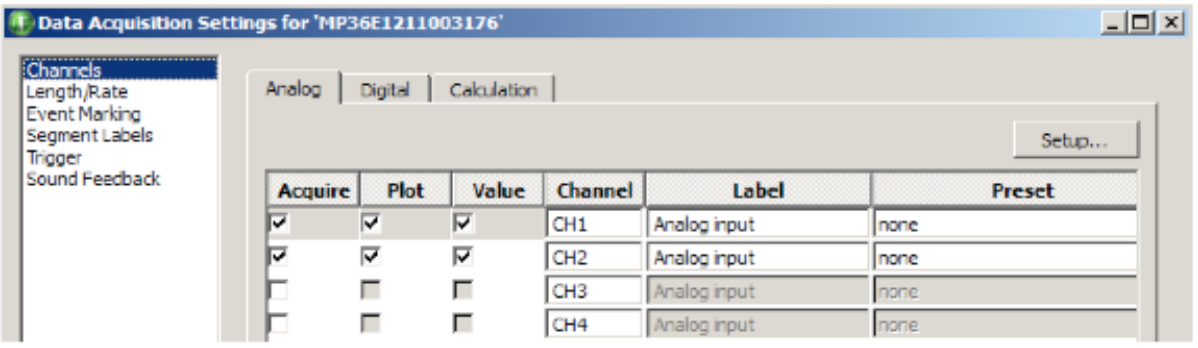

- 5. CH 1 を選択し、"Setup"をクリックします。
- 6. "New Channel Preset"をクリックし、"NIBP200A-Pressure"を入力し OK をクリックします。
- 7. 次の設定を行います:
	- ・ チャンネルプリセット=NIBP200A-Pressure
	- ・ チャンネルラベル=CUFF PRESSURE
	- ・ ゲイン=x10
	- ・ 入力カップリング=DC
	- ・ フィルタ=1
	- ・ タイプ=Low Pass
	- ・ 周波数=30
	- $\cdot$  Q=0.5

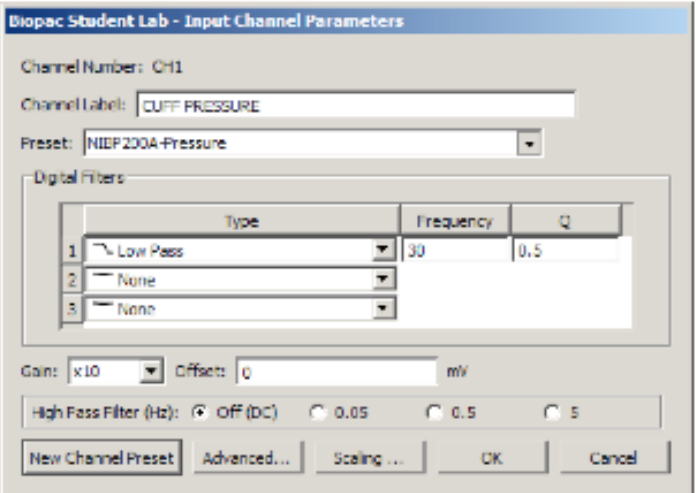

- 8. テールカフの血圧値を較正します。
	- a. "Scaling"をクリックし、次の設定を行います: マップ値  $Cal 1 = 0$ 
		- $Cal 2 = 100$
		- 単位ラベル= mmHg
	- b. Cal 1 をクリックします。
	- c. Cal 1 の値に"333"を加算し、その値を Cal 2 に入力し ます。(Cal 2 = Cal 1+333)
	- d. CH1 "Scaling" と "Input Channel" 設定ダイアログを終 了するには OK をクリックします。
- 9. CH 2 を選択し、"Setup"をクリックします。
- 10. "New Channel Preset" をクリックし、"NIBP200A-Tail Pulse" を入力し OK をクリックします。
- 11. 次の設定を行います:
	- ・ チャンネルプリセット=NIBP200A-Tail Pulse
	- ・ チャンネルラベル=TAIL PULSE
	- ・ ゲイン=x10
	- ・ 入力カップリング=DC
	- ・ フィルタ=1
	- ・ タイプ=Low Pass
	- ・ 周波数=50
	- $Q=0.5$
- 12. テールカフのパルス値を較正します。
	- a. IRSENSOR 内に尾部が入っておらず、空の状態でセンサが動く状態にあることを確認します。
	- b. "Scaling"をクリックし、次の設定を行います:
		- マップ値
			- $Cal 1 = 0$  $Ca1\ 2\ =\ 1000$
			-
		- 単位ラベル= mV
	- c. Cal 1 をクリックします。
	- d. Cal 1の値に"333"を加算し、その値を Cal 2 に入 力します。(Cal  $2 =$  Cal  $1+333$ )
	- e. CH2 "Scaling" と "Input Channel" 設定ダイアログ を終了するには OK をクリックします。

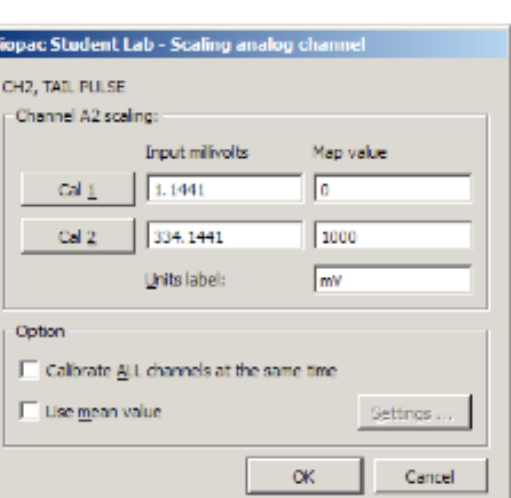

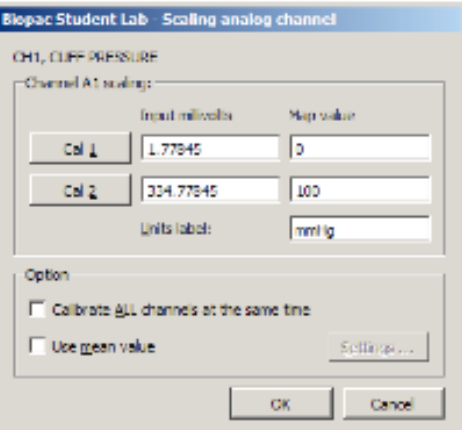

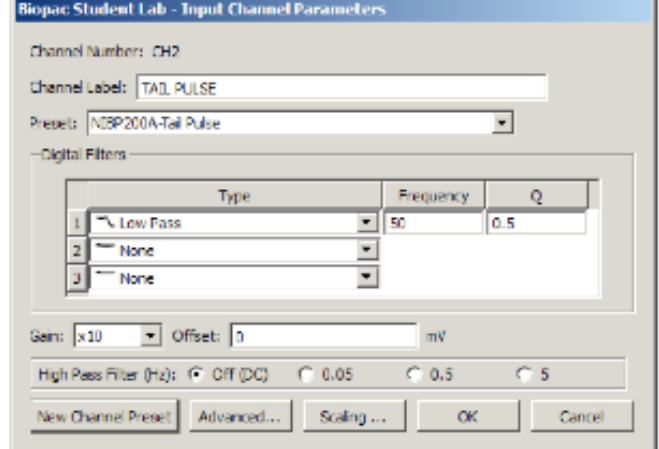

- 13. [MP3x] > [Set Up Data Acquisition] > [Length/Rate]を選択し、次の設定を行います:
	- モード=Record and Append to Memory
	- ・ サンプルレート=200samples/second
	- ・ 記録時間=24seconds
	- 繰り返し=every 3 seconds for 10 times

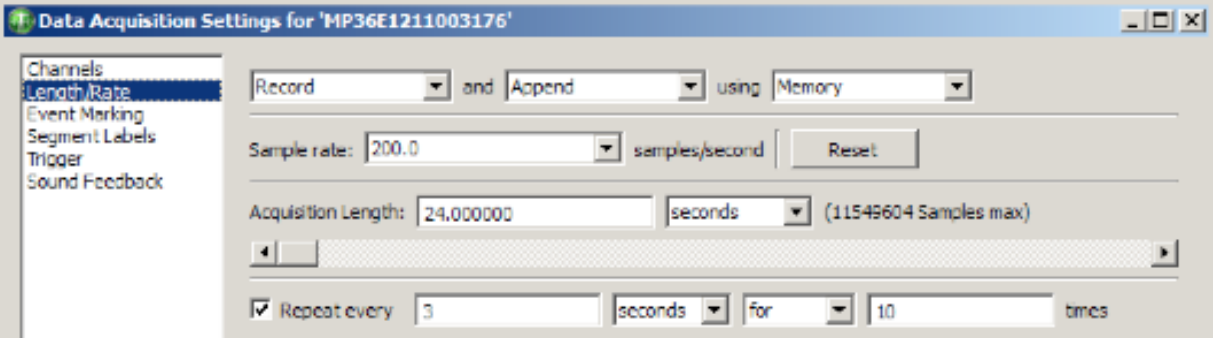

- 14. "Trigger"を選択し、次の設定を行います:
	- トリガー=CH 1、Pos Edge
	- トリガーレベル= 30mmHg
- 15. "Data Acquisition Setting"ダイ アログを終了します。
- (1) Data Acquisition Settings for 'MP36E1211003176' Channels Trigger level Length/Rate Event Marking  $30$ mmHg Trigger: CH 1  $\blacktriangleright$  Pos Edge  $\blacktriangleright$ Segment Labels Trigger 그 ▸ Sound Feedback

### 記録

- 1. 動物の準備ができていることを確認し、テ ールカフを尾部に取り付けます。
- 2. BIOPAC ソフトウェアウィンドウ内の "Start"をクリックします。
- 3. NIBP200A のフロントパネルにある"START" を押します。
	- ・ テールカフが自動的に膨張します。
	- ・ A1 のカフ圧が 30mmHg に達した際、血 圧とパルス信号が算出されます。
	- ・ 記録は 24 秒後に自動的に停止します
- 4. 次の測定を続けるには START を押し、必要 に応じて繰り返します

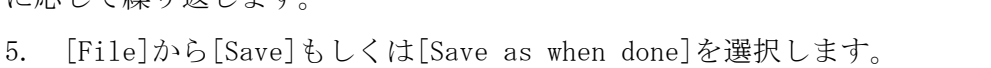

ヒント 一般的なアプリケーションは、それぞれの動物で <sup>10</sup> 回分の測定値から、平均を計算します。Append モードでは、10 回の測定を同じファイルに追加していく事ができます。

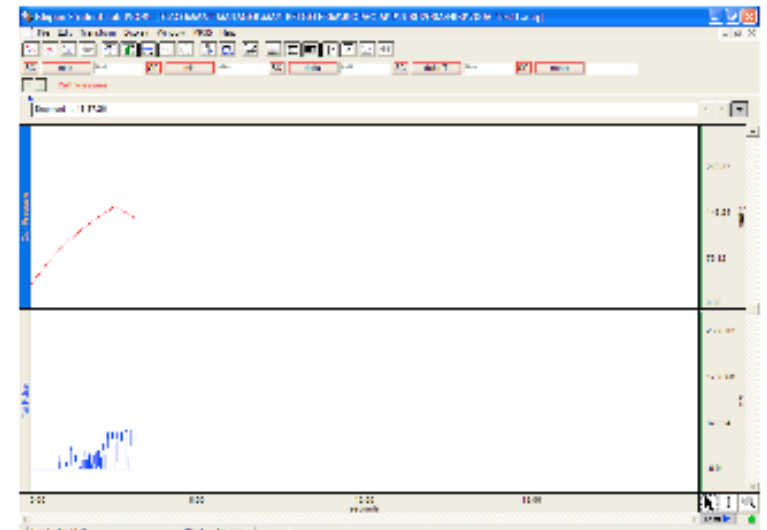

# NIBP200A の解析

# 収縮期、拡張期、および平均値の算出

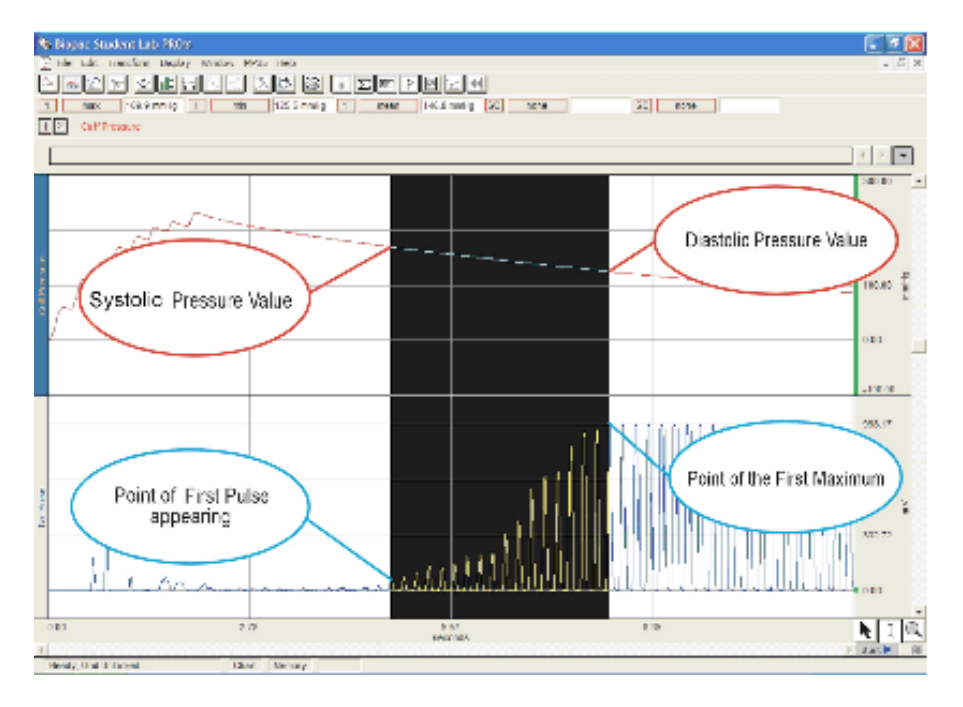

- 1. "Measurement"ボックスの"Calculation"ラベルをクリックします。
- 2. リストから Max、Min、Mean ラベルを選択します。
- 3. チャンネルオプションは CH1 を選択します。
- 4. スクリーン右下のカーソルオプションからカーソル"I"を選択します。
- 5. グラフ画面で、最初のパルスのポイントから開始し、最大値までの範囲を選択します。
- 6. Max(収縮期)、Min(拡張期)、および平均値の結果が算出されます。

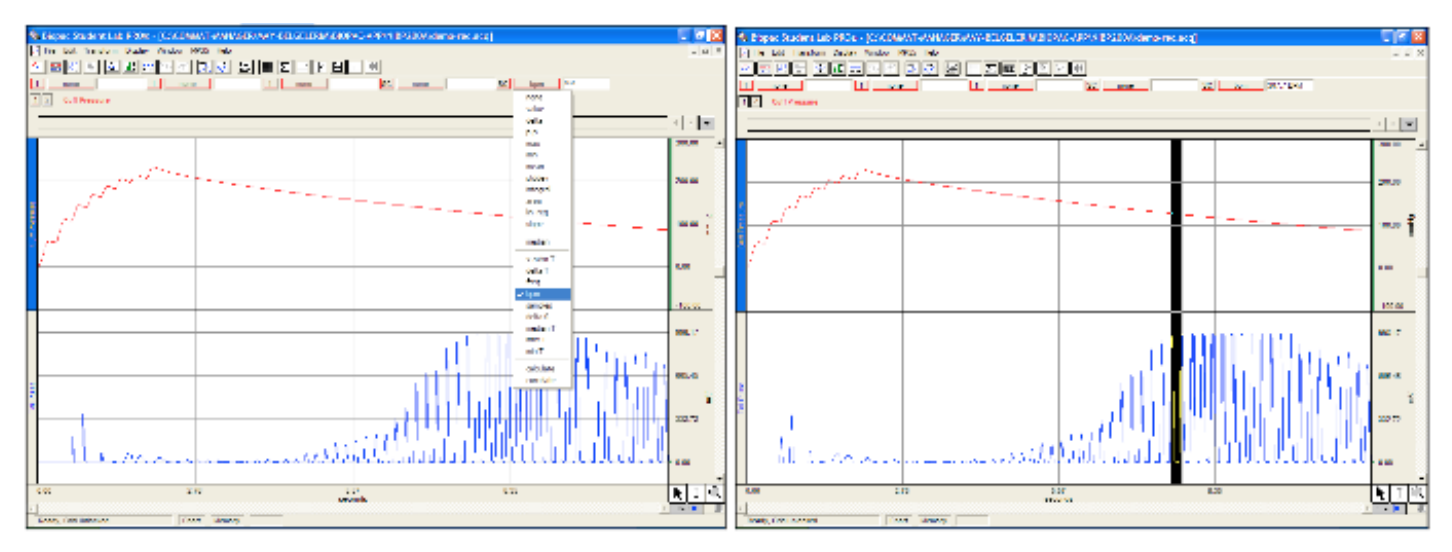

# 心拍数 (BPM) の算出

- 1. Measurement ボックスから BPM を選択します。
- 2. CH2 パルス波形のピークの最大値点を選択するために I ビームカーソルを使用します。
- 3. 各ピークにおける BPM (心拍数)の結果が算出されます。

#### NIBP250 クイックガイド

#### 準備

- 機器の電源を切った状態で、センサとカフのコネクタを取り付けます。
- 電源を入れ、メイン画面が表示されるまで待ってください。
- 動物の準備をし、センサ-カフを尾部に取り付けます。

#### 記録

- 準備が完了したら、メイン画面上の"Start"を押してください。ボタンラベルが"Stop"に変化し、い つでも取得を中断することが可能です。
- 記録を開始すると、ユニットは自動的にバルブを閉じ、カフの膨張を開始します。
- 圧力が最大レベルに達した後、ポンプは停止し、バルブを開いて圧力を開放します。
- 圧力が完全に開放された後、記録は停止します。

### NIBP250 の解析

NIBP250 の自動ピーク検出システムは、白い十字で各パルスのピーク値をマークし、メイン画面で"Peak by peak"オプションを選択することで有効にします。この機能は、個々のパルスを特定することを容易にしま す。収縮期と拡張期の値を決定するには:

- 1. メイン画面で "Peak by peak" ボックスを選択します。
- 2. 最初のパルスの白い十字を見つけるために右(または左)のカーソルボタンを使用し、"Systolic" ボタンを押します。システムは収縮期血圧の記録と表示を行います。
- 3. 最も高いピーク値にカーソルを移動し"Diastolic"ボタンを押します。カーソルの移動にはカー ソルボタン(またはタッチスクリーン)を使用して下さい。システムは拡張期血圧の記録と表示を 行います。

解析中はいつでもカーソルピークの位置を変更することが可能です。

計測が完了した後に"Results"で Save を押してください。自動的に作成されたリザルトコードは、リザル トセクションの上部に表示されます。

BIOPAC AcqKnowledge または BSL PRO ソフトウェアでの解析に関しては、NIBP200A のページをご参照くださ い。

#### 保存結果

- 保存した結果は、"Results"で"Load"を押すことによって表示することができます。
- メジャメントにカーソルを配置し OK を押すと、記録された圧力、パルス曲線、および以前算出された結 果をロードします。
- ロードが完了した後、結果を容易に評価し、任意のメジャメントを再解析することが可能です。

### 電源を切る

- 機器の電源を切る前に、直近のメジャメントが保存されている事を確認してください。

- 背面の電源ボタンで電源を切れます。

# トラブルシューティング

### テールパルス信号が正常でない

- ・ 過度の尾部の動きから、動物がストレス下にある可能性があります。実験を続ける前に、動物が落 ち着くまで抑制帯から取り出してください。
- ・ 尾部が十分に暖まっていないもしくは冷えていない可能性があります。動物をテールヒータに入れ、 体温を調整してください。尾部の温度が 32℃であることを確認してください。
- ・ テールカフのサイズが正しくない可能性があります。サイズ説明ページの表 5 を確認してください。
- ・ テールカフセンサの位置が正しくない可能性があります。尾部の異なる場所で再度取り付けを試し てみてください。正しい位置は、尾部の中心部と端部の間(脊柱)です。

### エアポンプが継続的に動作する

- ・ 直ちに NIBP システムの電源を切ってください。
- ・ NIBP システムのパネル上のコネクタからエアホースを取り外してください。
- ・ システムの電源を入れ直します。
- ・ 空気の吐き出し口を指で押さえ、"Start"を押します。ポンプは数秒間動作し、停止します。(ポン プが停止しない場合は、ゼロシーセブン株式会社までご連絡ください。)圧力グラフを表示させて行 ってください。
- ・ エアポンプが自動的に停止する場合、システムが通常に動作していることを意味します。

### チューブの接続およびテールカフで空気漏れがある

・ チューブがしっかりと取り付けられていることを確認してください。